### Entering Transfer Credit

Go to Cardinal Station / Records and Enrollment / Transfer Credit Evaluation / Course Credits Manual

Enter ID. If no value found, click on " Add a New Value" tab and enter ID, then select "Undergraduate" under Academic Career, then click <ADD.>

#### **Transfer Credit Model**

#### \***Model Nbr:** Defaults to 1

(You will add a model number later if student has taken courses at more than one college/university – simply click on the <+> button to the right of Academic Career.)

\***Transcript Level:** Select "Official." (Credit should NOT be entered unless the official transcript has been received.)

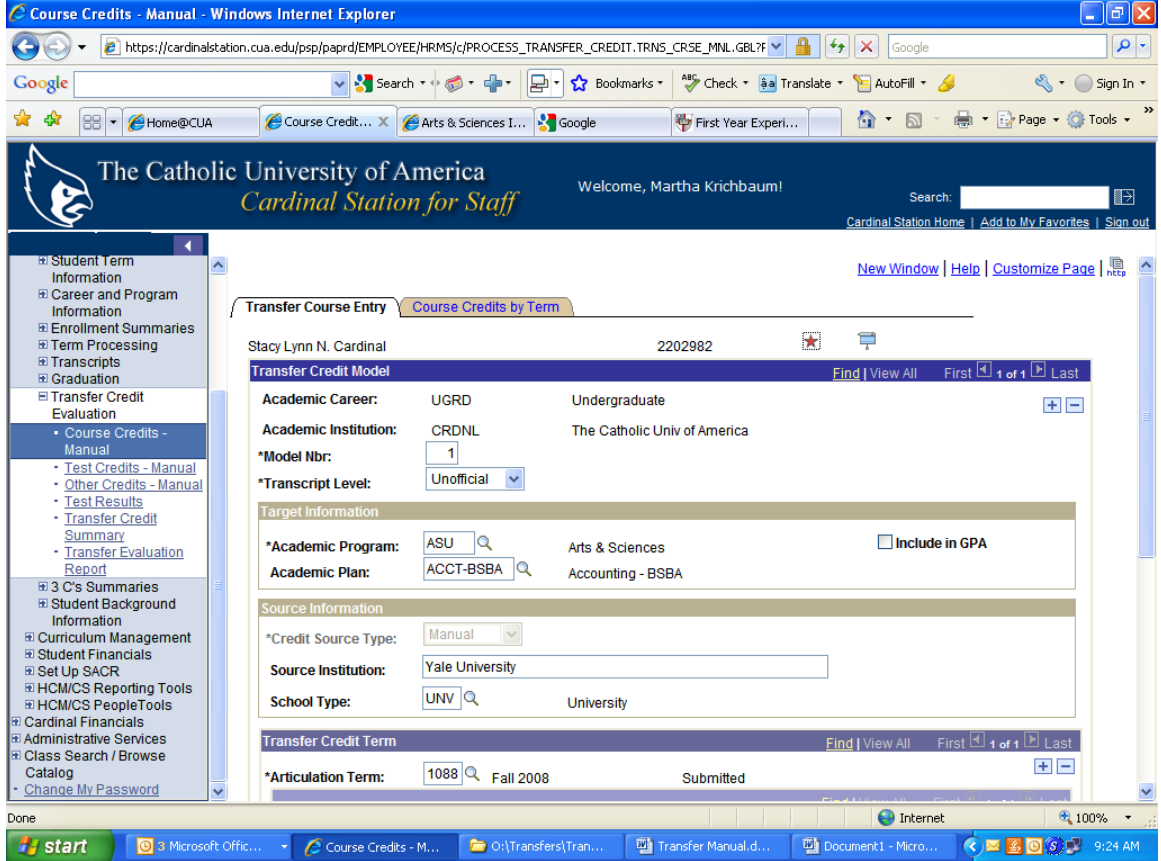

\* **Academic Program**: ASU, APU ENGRU, etc… / **Academic Plan** Not required

**Source Institution:** Enter complete name of college/university, preferably with state i.e. Georgetown University, D.C.

(Only 1 school should be entered here. Another school requires another transfer model.)

#### **Transfer Credit Term** C Course Credits - Manual - Windows Internet Explorer  $\Box$ elx 8 (4) B https://cardinalstation.cua.edu/psp/paprd/EMPLOYEE/HRMS/c/PROCESS\_TRANSFER\_CREDIT.TRNS\_CRSE\_MNL.GBL?F v | 4 (4) X | Google  $\overline{\mathbf{p}$ File Edit View Favorites Tools Help Google Convert - Ex Select \* \* 88 CHome@CUA First Year Experi... 4 4 + 5 + 8 + 2 Page + 0 Tools + Course Credit... X **CArts & Sciences I...** Soogle The Catholic University of America Welcome, Martha Krichbaum! Š Search: ।∎∋ **Cardinal Station for Staff** Lk. Sunoor rype.  $\frac{1}{2}$ University Information **E Enrollment Summaries Transfer Credit Term** Elmannum Fermi El Transcripts 8 E 1088 Q Fall 2008 **E** Graduation \*Articulation Term: Submitted **⊟ Transfer Credit** Evaluation  $+$   $-$ Course Credits \*Group\*Seq# **Test Credits - Manual** 2002 **SUMR**Q 002003 R MATH - Other Credits - Manual  $\boxed{1}$   $\boxed{1}$ Year: **Ext Term: Course ID:** Subject: **MATH Offer Nbr:**  $1\vert\mathcal{Q}$ 221 - Transfer Credit **Status:** Summary 4.000 Accepted Course Nbr: 341 **Units Transferred:** - Transfer Evaluation Report Details Description: Calculus I  $\overline{u}$  a **Grading Scheme** Undergrad Comments El Student Background<br>Information 4.00  $TRN$ <sup>Q</sup> **Transfer Grading Units Taken: Grading Basis:** Basis E Curriculum Management Grade Input: A T ٦q **Official Grade:** Transfer E Student Financials<br>E Set Up SACR E HCM/CS Reporting Tools<br>E HCM/CS Reporting Tools Add/View Comments **Cardinal Financials** Administrative Services E+ Add **Displate/Displa** Save | Q Return to Search | [ Notify | Class Search / Browse Catalog<br>Change My Password Transfer Course Entry | Course Credits by Term  $\bigoplus$  Internet  $\sqrt{2}$  100% Start | C Inbox - Microso... | M Bereavement N... | C Course Credits ... | 20 O:\Transfers\Tr... | G Microsoft Excel . Entering Transf.  $\bigcirc$   $\bigcirc$   $\bigcirc$  9:52 AM

**Articulation Term** - use the term credit is entered (Fall 2009 = 1098)

(If student later takes another course at the same school, you would add an articulation term by clicking on the <+> button to the far right of "Articulation Term.")

**Group** and **Seq#**: These values default – just tab to the year.

#### **Incoming Course**

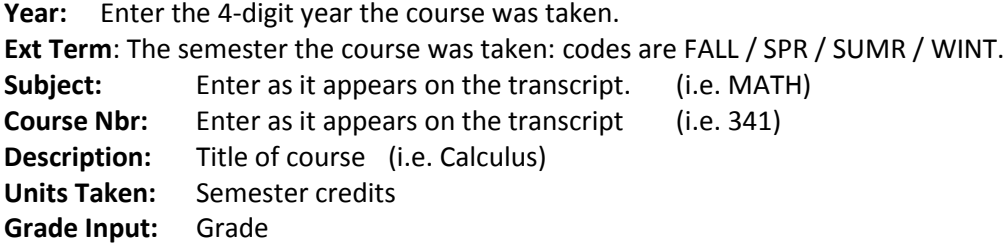

#### **Equivalent Course**

**Course ID:** Click on Magnifying Glass, which will take you to **Look Up Course ID**

#### **Look up Course ID**

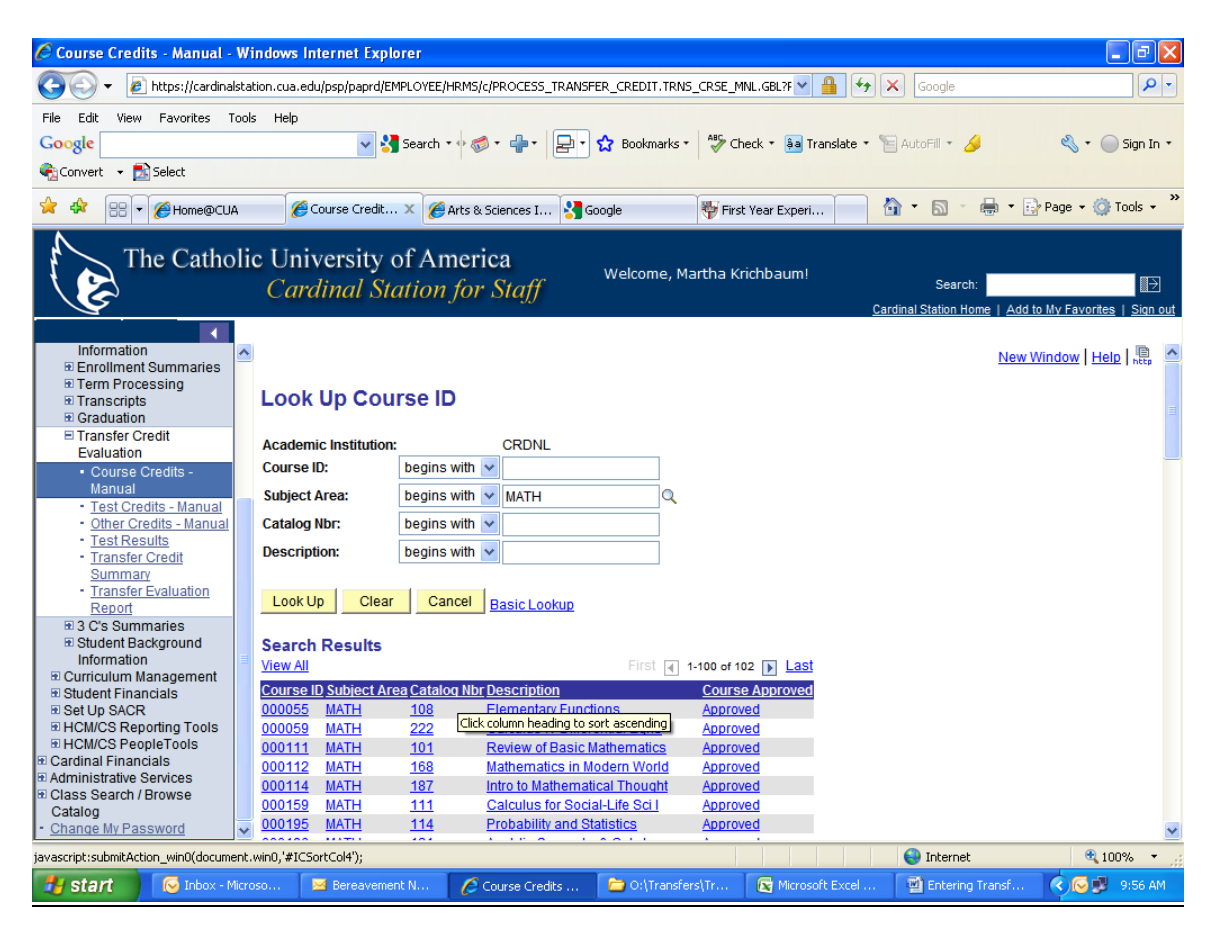

**Course ID:** Leave blank

**Subject Area:** Enter CUA subject, per course evaluation (MATH), and hit Enter.

Click on the Column Heading **Catalog Number** for numeric listing to choose from, and click on the course number, as evaluated.

Additionally, you may enter the subject. For catalog nbr field, select "Contains" and enter the course number in that field to find the course quicker. (for TRS courses, you will need to use this method). To find the general TRS credit numbers, for the catalog number, select "contains" and enter TR in the field.

This will take you back to the Transfer Credit Term, and the remaining fields will be populated automatically.

Click <Save> at the bottom of the page, then proceed to **Course Credits by Term** tab at the top of the page.

### **Course Credits by Term**

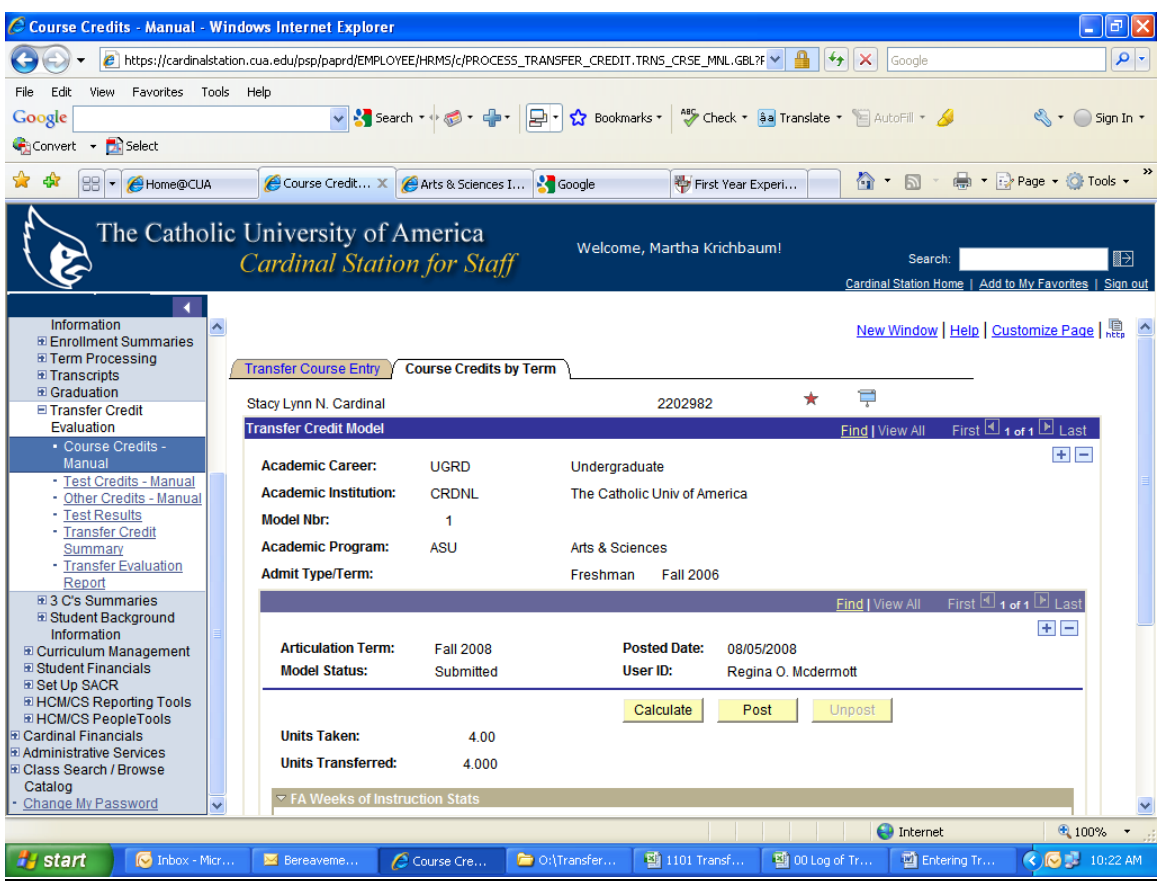

Click on the **<Calculate>** button.

\*\*\*Note: Units Taken and Units Transferred should match.

Click on the **<Post>** button, then click Save at the bottom of the page.

#### **Additional Notes:**

- The <Unpost> button will be used if you need to go back and edit after posting. You would unpost, then go back to the previous tab & proceed as directed, including calculating and posting again.)
- If you fail to post the credits after entering them on the Transfer Course Entry page, they will appear on the student's tracking sheet, but not on their transcript!
- Occasionally, there are Science courses which have only one course number at another school, but they are evaluated as two courses (lecture & lab) at CUA. In such cases, you would divide the credit between the two (i.e. A 4 credit course may be entered as 3 credits for the lecture and 1 credit for the lab), while still matching the total credit awarded by the originating institution.

• If you want to make a correction to entry, un-post the credit and make edits to the course entries. The re-post the credit.

How to Post a Course with a Lab.

The typical course with a lab will be 4 credits. However, you need to post the lab separately from the lecture for any CUA courses in which the lab has its own number.

If Cardinal Station believes that the off-campus course number is a duplicate entry, give the lecture and lab a unique identification code such as PHY101 and PHY1011) (L= lab). You may need to do this with international courses, especially for those that do not use course numbers.

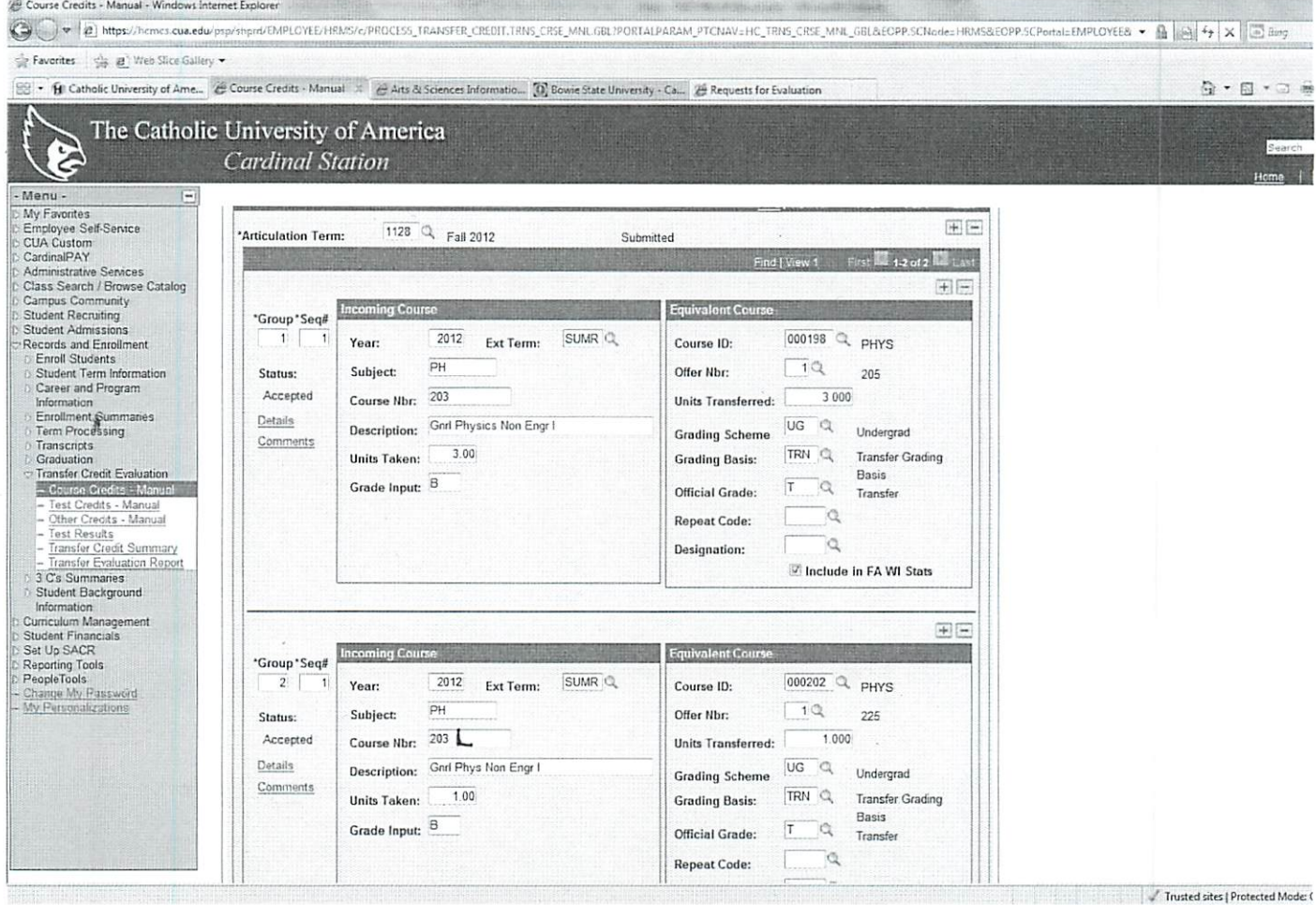

#### **Policy Regarding Credit Amounts**

For courses coming from the US, you will post the credit as the amount shown on the incoming transcript even if our course is less credit or more credit.

Ex. course at university X is 4 credits, but ours is only 3, then you will still post it as 4.

Ex. Course at university X is 3 credits, but ours is 4 credit, then you will still post the course as 3 credits.

#### **Exceptions**

Students that take four- 4 credit courses in the same semester.

If so, the units taken per course would be 4, the units transferred per course would be 3.

The 4 left over credits combine as a course-by-credit FREE 101TR elective or if the courses were all in a similar discipline, you can use an appropriate distribution code like: (HUMM 101TR, SBHS 101TR)

**Commentary** 

Enter course-by-credit like this

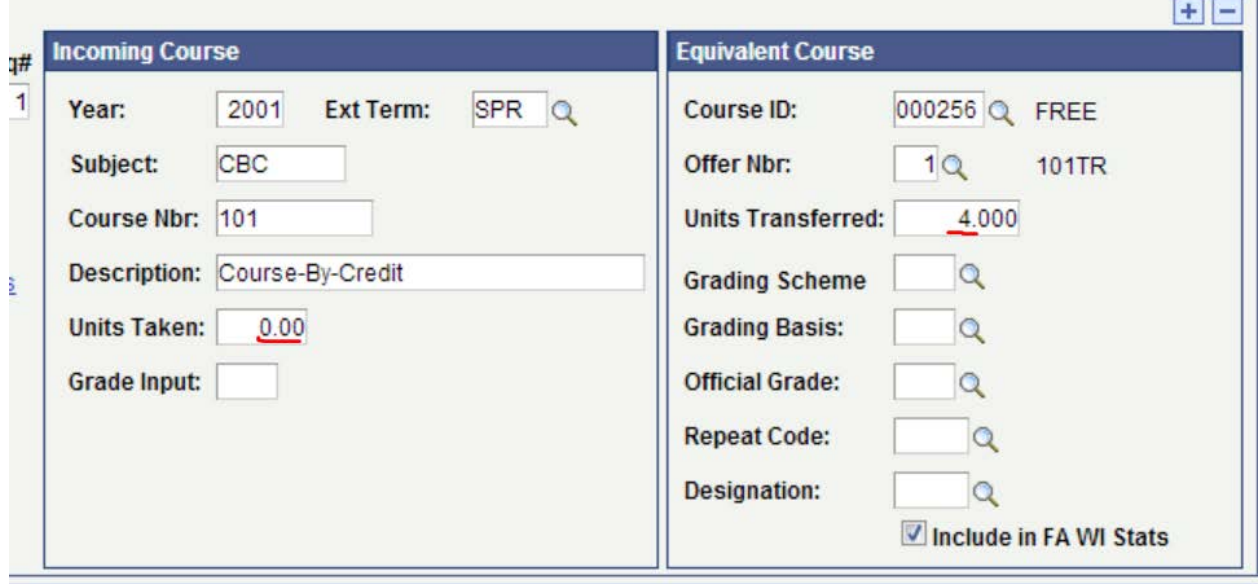

What if a course is 6 credits or more?

If a course is 6 credits at the other institution, it will be evaluated for two CUA courses at 3 credits each. Two entries in Cardinal Station will need to be entered for the one 6 credit course.

Similar to posting credit with a lab, you will have to give the other college course number a unique code so the computer doesn't think it is a duplicate.

## So: ENG 101**A** then the other would be ENG 101**B**

Study Abroad and international course have their own guidelines. See the section in the manual for information.

# Qtr/Sem Hour Conversion

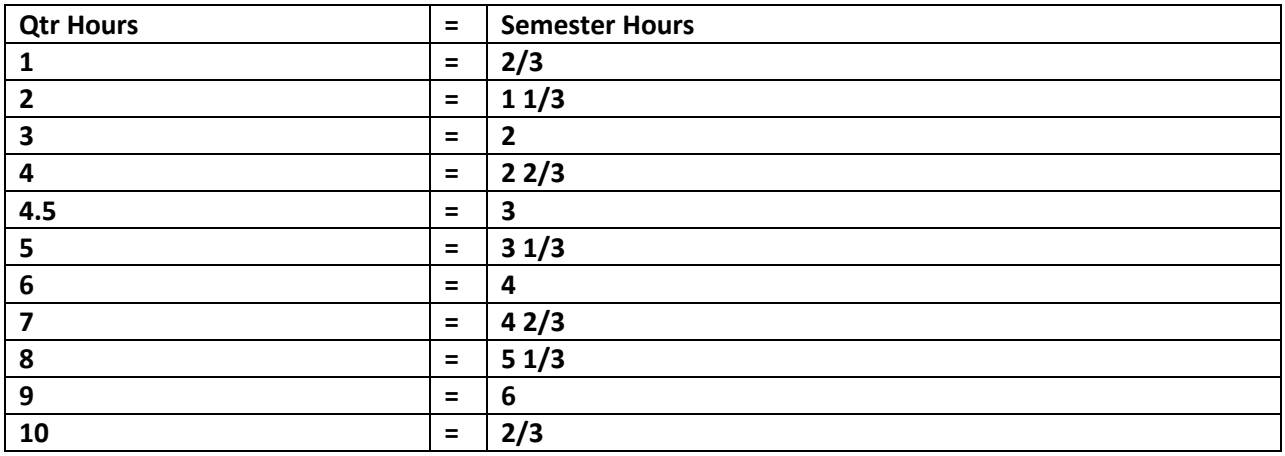

#### **Free Electives to New Transfer Students (ASU ONLY)**

Free electives are granted in each distribution area where NO transfer courses have been accepted. This includes any courses in excess.

10-15 new transfer courses earn 1 free elective

16-201 new transfer courses earn 2 free electives

The above rule applies ONLY during the initial evaluation process for off-campus courses approved for newly matriculating transfer students.

Processing International Students

- 1. Students must have a third party evaluate their transcript. WES/ACRO
- 2. Course credits may not be an equal transfer to CUA. So, you will need combine courses for credit. Send appropriate combinations to the reviewers. If you send them through CES, in the description field, mention that the course is equal to whatever US credits.
- 3. When posting credit, you will need to indicate the course numbers and titles that are being combined.
- 4. Complete as normal.

**Posting Instructions by Study Abroad Program**

#### **Posting Australian ACU Credits**

**10 ACU credits= 4 CUA Credits** 

**Taken=4 Given= 3**

Students enroll in 4 courses (units) for a total of 40 ACU credits. Each course taken transfers back as 3 credits. Leftover credits are given as a course-by-credit FREE 101TR elective or if there are in a similar distribution area, then we can designate it appropriately with the general distribution number such as: HUMM 101TR, MNNS 101TR, SBHS 101TR, etc. In total, students receive 15 CUA credits for a semester at ACU.

#### **Posting Ireland Credit (applies to University College Cork and University College Dublin)**

**5 IR credits= 2.5 CUA Credits** 

**10 Ireland credits= 5 CUA credits**

**Students need to take total of 30 IR credits when at Cork or Dublin. They combine courses in similar/same disciplines in order to get courses at CUA.**

Examples of how students can select courses:

```
A. 5 IR crd. COURSE + 5 IR crd. COURSE + 5 crd. COURSE= 2 CUA Courses (we post as 3 credits each)
```
+

5 IR crd. COURSE + 5 IR crd. COURSE + 5 crd. COURSE= 2 CUA Courses (we post as 3 credits each)

+

Course by Credit free elective at 3 credits. (either FREE 101TR or in a discipline based on what the student took.)

= 5 CUA courses (15 credits)

B. 10 IR crd. COURSE (units taken will be 5, and the credit given will be 3)

5 IR crd. COURSE + 5 IR crd. COURSE= 1 CUA COURSE at 3 crd. (units taken will be 5, given will be  $\overline{3}$ ) +

5 IR crd. COURSE + 5 IR crd. COURSE= 1 CUA COURSE at 3 crd. (units taken will be 5, given will be  $\overline{3}$ ) +

Course by Credit free elective at 3 credits. (either FREE 101TR or in a discipline based on what the student took.)  $+$ 

Course by Credit free elective at 3 credits. (either FREE 101TR or in a discipline based on what the student took.)

= 5 CUA courses (15 credits)

C. Take 3- "10"IR courses and get 5 CUA courses (15 credits)

Student Example: Connor Gregory

#### **Posting SMUC London Credit**

Four courses are posted as 3-credit courses, and one Course By Credit left over credits either as FREE or a discipline. (credit amount of the CBC is determined by what the student ends up taking)

15 SMUC credits= 3 CUA credits

20 SMUC credits= 4 CUA credits

#### **Posting Upsala Credit**

Same as SMUC

#### **Posting Essex London Credit**

Four courses are posted as 3-credit courses, and one 4-credit FREE 101TR or in a discipline Course By Credit. Students in enroll Autumn only, Spring only 4 courses at 15 Essex credits each= 7.5 ECT each = 4 CUA credits each posted as 3 credit courses with a 4 credit CBC elective. Total student will take is 60 Essex Credits.

+

#### **Posting St. Andrews Credi**t

Student enrolls in 3 courses (20 St. Andrews credits each= 5 CUA credits). Each course is posted as 3 CUA credits, with the left-over credits as 2 CBC free electives or in a discipline.

Example: Margarita Lazo (2369656) (third entry was wrongly entered)

Example

MOD 1 (5 credits) posted as 3 CUA credits (2 left over)

MOD 2 (5 credits) posted as 3 CUA credits (2 left over)

MOD 3 (5 credits) posted as 3 CUA credits (2 left over)

CBC excess credit from MOD 1 (2 credit) + Mod 2 (2 credits) posted as 3 credit Free Elective (1 left over)

CBC excess credit from MOD 2 (1 credit) + Mod 3 (2 credits) posted as 3 credit Free Elective

#### **Posting University of Edinburgh**

Same as St. Andrews

#### **University of Swanea, Wales**

Students need to take modules in the same area, and the credits are combined for CUA courses.

10 Swansea crds. = 2.5 CUA credits

20 Swansea crd. = 5 CUA credits

Fall students are required to take a total of 70 Swansea credits which equals 14.5 at CUA.

Pre-session AMX315/316 (10 Swansea crd. = 2.5 CUA credits) + Fall term courses (60 Swansea credits= **12 CUA credits) total- 14.5 CUA credits**

#### **Sample course selection**

AMX 315/316+ 10 Swan. Crd. COURSE + 10 Swan. Crd. COURSE= 2 CUA Courses at 3 crds. each.

 $\pm$ 

10 Swan. Crd COURSE + 10 Swan crd. COURSE + 10 Swan. crd. Course= 2 CUA Courses at 3 crd. each.

+

Course By Credit (4 credits left over)= FREE 101TR or an appropriate subject at 3 crd.

#### Bangor University

Academic Year  $= 120$  Bangor credits  $= 30$  CUA credits

Fall term  $= 60$  Bangor credits  $= 12$  CUA credits

Spring Semester  $= 60$  Bangor credits  $= 15$  CUA credits

Most students take 3 to 6 Bangor classes per semester.

#### Fall semester requirements:

Students need to take two modules in the same area, and the credits are combined for one course (or three modules for two courses). Left-over credits are combined for Course By Credit FREE 101TR or appropriate discipline.

COURSE (2 CUA credits) + COURSE (2 CUA credits)= ONE 3 credit COURSE (1 credit left over) + COURSE (2 CUA credits) + COURSE (2 CUA credits)= ONE 3 credit COURSE (1 credit left over) + COURSE (2 CUA credits) + COURSE (2 CUA credits)= ONE 3 credit COURSE (1 credit left over) + Course-By-Credit Free Elective= FREE 101TR (3 credits)

### Spring Semester requirements:

The student will take any 6 courses to equal 5 CUA courses. Each 10 credit Bangor course = One 3 credit CUA course.